# **Как отправить заявку на вывод средств из IB - инструкция**

# **Этап 1 – Ввод банковских реквизитов для вывода средств**

В Личном кабинете IB на главной странице идем в раздел «Переводы и платежи»- «Переводы средств»:

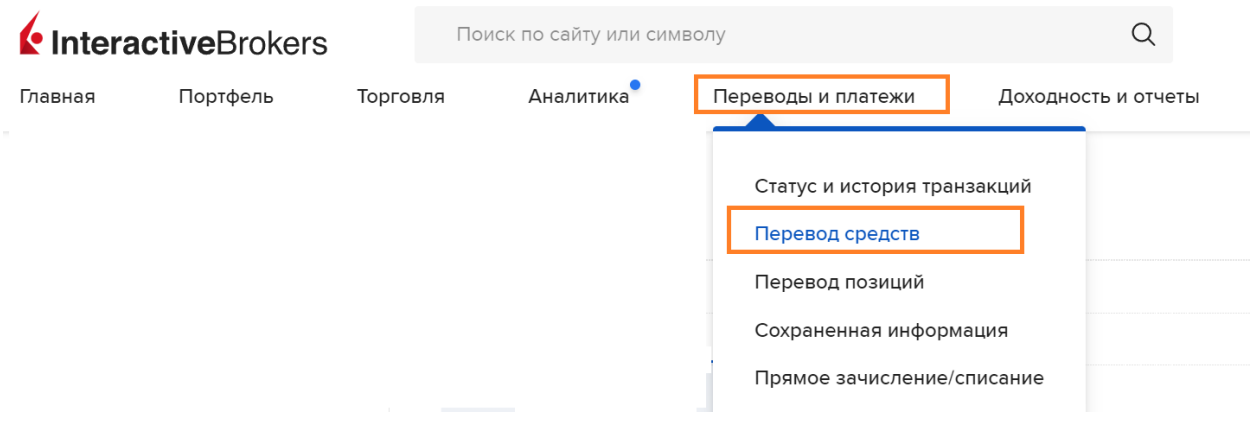

## Далее – Вывести средства:

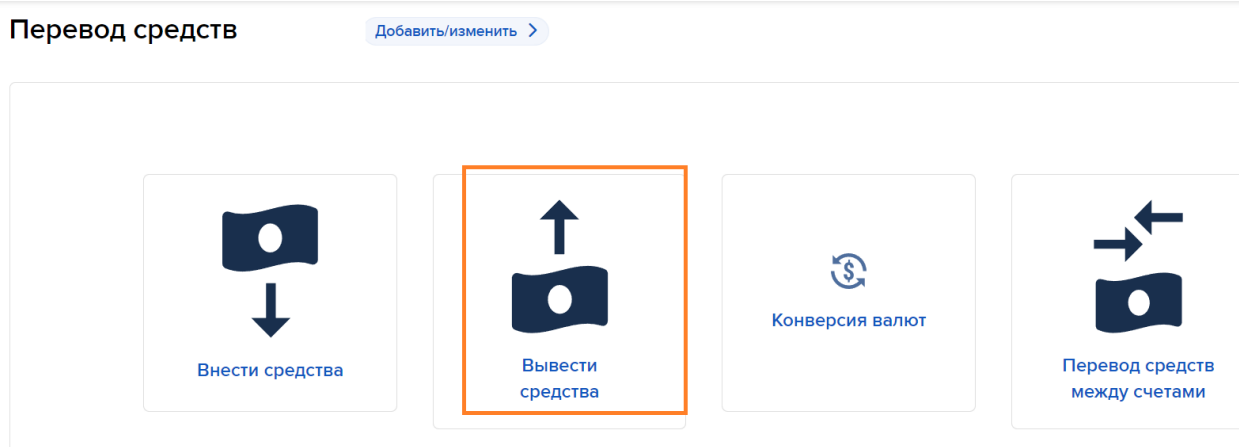

Использовать новый метод:

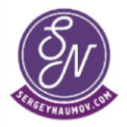

**Сергей Наумов** – информация и консультации по инвестициям (№115 в реестре инвестсоветников ЦБ)

#### Изъятие средств

Лобавить/изменить >

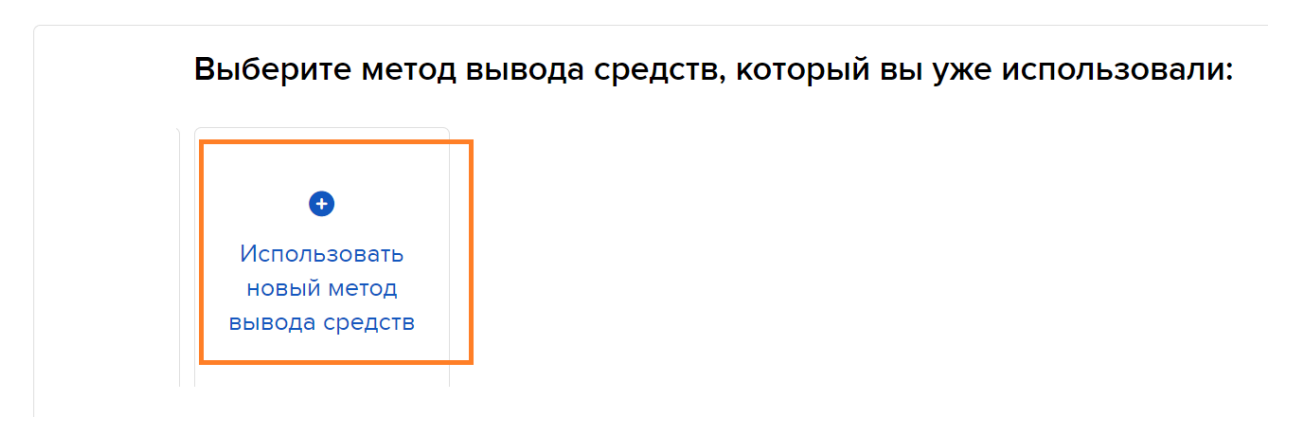

**Ниже будет показано заполнение заявки на вывод в долларах США на примере банка Энерготрансбанк. Заявку на вывод евро можно оформить в Райффайзенбанк по тому же принципу. Юани принимают, например, банки БКС, Финам и тот же Райффайзенбанк** (однако заполнение заявки на вывод юаней немного отличается от долларов и евро, про вывод юаней я планирую сделать отдельную статью, пока же для юаней можно пользоваться [вот](https://ibkr.notion.site/IB-CNY-71f134b9626f4ee5ab022eb5536704a0)  [этой инструкцией](https://ibkr.notion.site/IB-CNY-71f134b9626f4ee5ab022eb5536704a0))

Далее в разделе «Банковский перевод» нажимаем на кнопку «Использовать этот метод»:

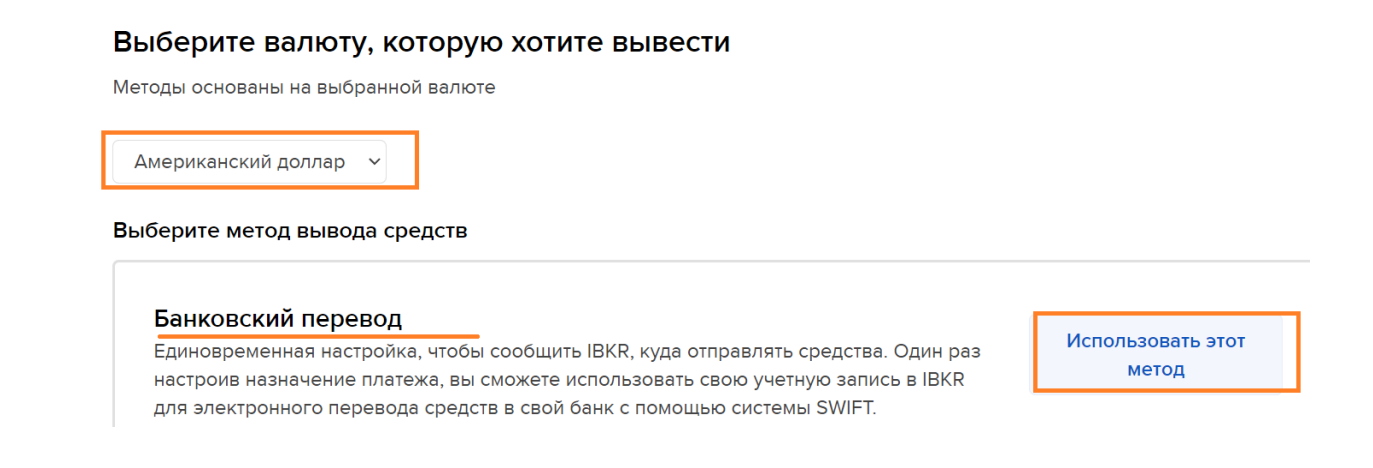

Затем необходимо будет ввести банковские реквизиты, на которые будут выводиться средства из IB.

Проверяем, что указана нужная валюта. В поле «Куда будут помещены эти средства» выбираем значение «Банк» (при выводе долларов или евро нужно выбирать «Банк», в случае же вывода юаней [выбирается «Финансовое](https://ibkr.notion.site/IB-CNY-71f134b9626f4ee5ab022eb5536704a0)  [учреждение»](https://ibkr.notion.site/IB-CNY-71f134b9626f4ee5ab022eb5536704a0)). В поле «Страна банка» указываем страну, в которой

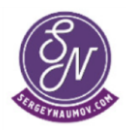

 $\overline{2}$ 

сайт - <https://sergeynaumov.com/> телеграм-канал: <https://t.me/etfinvesting>,

зарегистрирован банк. Внизу дважды вводим номер банковского счета, на который планируется вывести средства

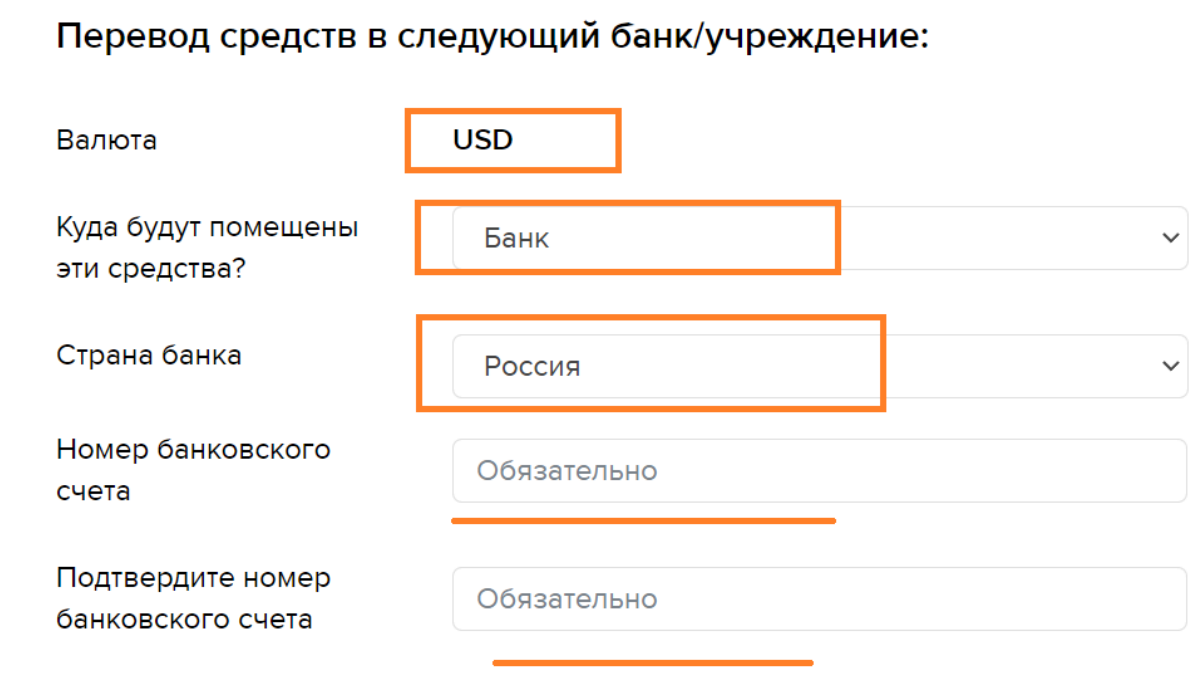

Далее указываем банк, на который планируется вывести средства. Для этого нажимаем на кнопку «Для поиска банка нажмите сюда»:

# Банк-получатель

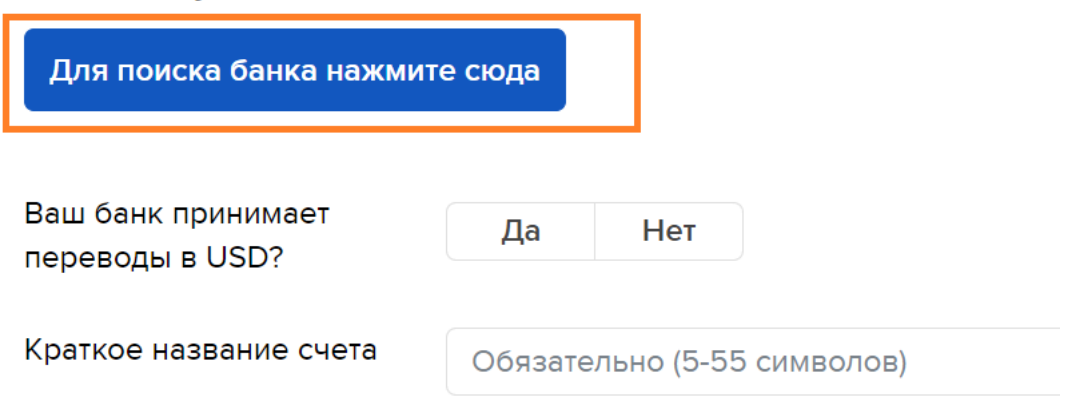

И затем ищем банк или по коду SWIFT или по названию:

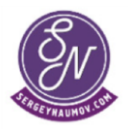

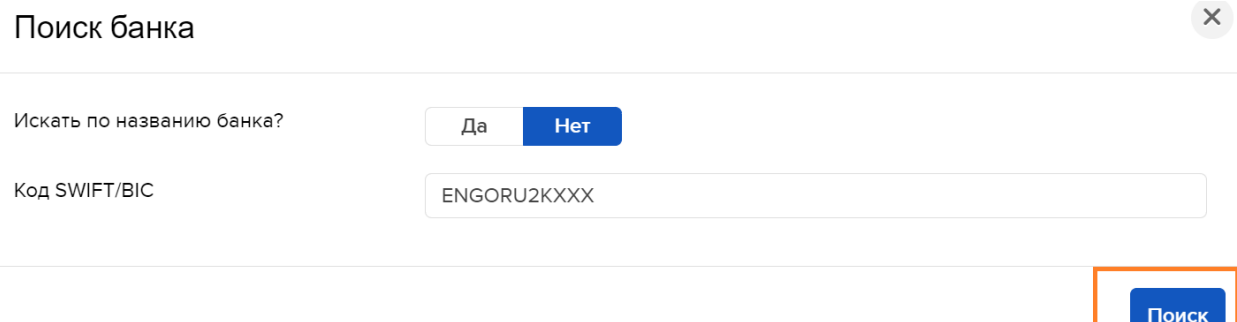

Далее, как правило, будет предложено указать банк-корреспондент для осуществления платежей. Нужно будет или выбрать один из вариантов, предложенных из списка, щелкнув по нему, либо указать банк-корреспондент вручную через кнопку «Указать информацию корреспондента»).

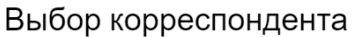

 $\times$ 

Позвоните в свой банк, чтобы убедиться в верности нижеуказанного маршрутного кода и номера счета. Если вам будет предоставлена другая информация, введите ее, используя кнопку "Указать информацию корреспондента".

Выбор неверного банка-корреспондента может привести к задержкам и дополнительным сборам.

Название и алрес банка PKO BANK POLSKI S.A. WARSZAWA, Mazowieckie, Польша

Код SWIFT/BIC: BPKOPLPWXXX

Маршрутный номер банка

Указать информацию корреспондента

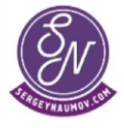

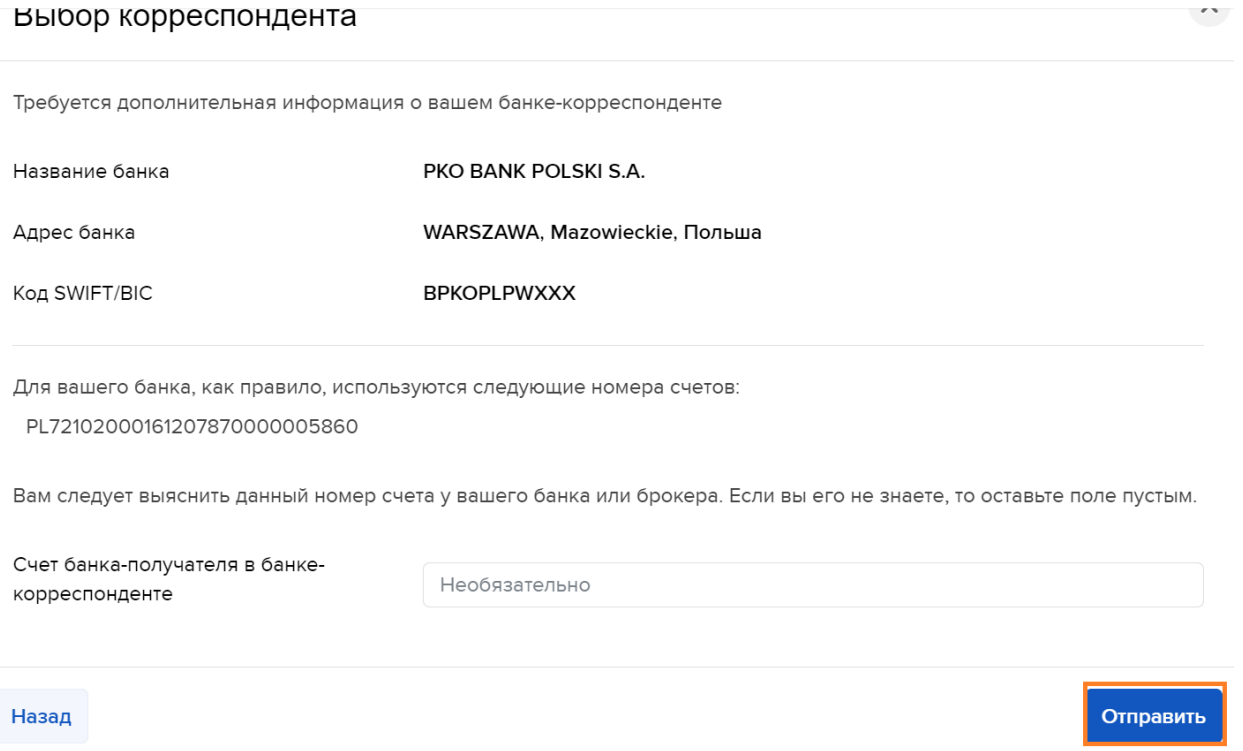

После ввода номера счета и банка, куда планируется запросить вывод средств, указываем, что выбранный банк принимает платежи в нужной валюте.

В поле «Краткое название счета» можно написать любое название – под ним в личном кабинете IB будут отражаться эти банковские реквизиты в случае дальнейших выводов средств.

Внизу нажимаем на кнопку «Сохранить банковские реквизиты»:

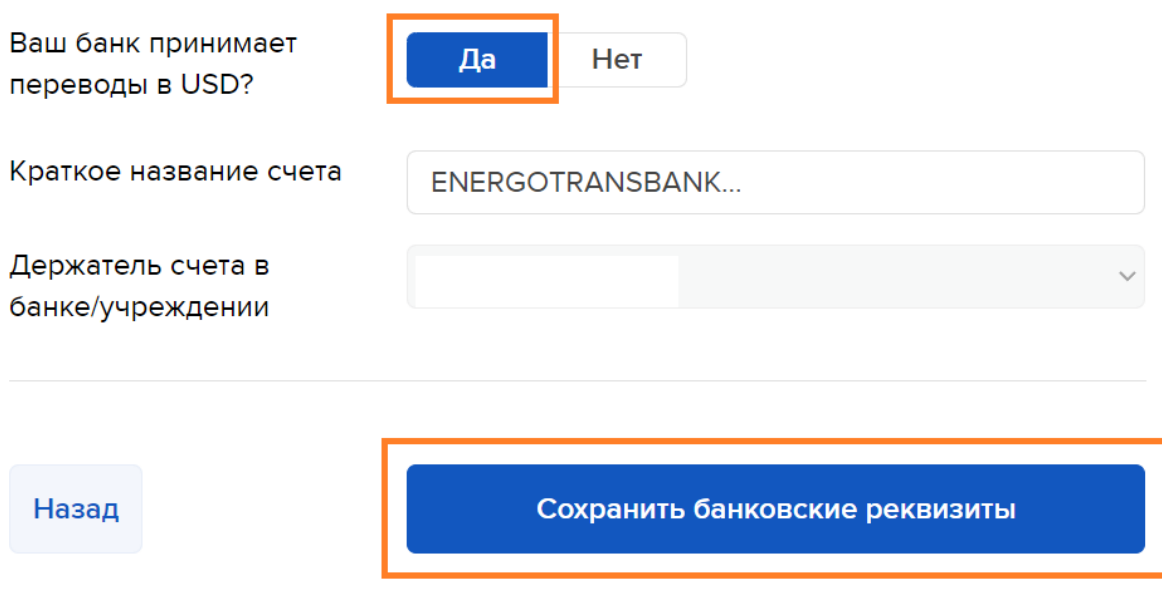

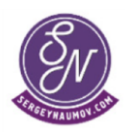

# **Этап 2 – Утверждение банковских реквизитов для вывода средств через поддержку IB**

После нажатия на кнопку «Сохранить», если с банковского счета, на который планируется вывести средства, ранее не было пополнений счета в IB, либо в системе IB по каким-то причинам нет информации об этом пополнении, появится следующая форма с вопросом:

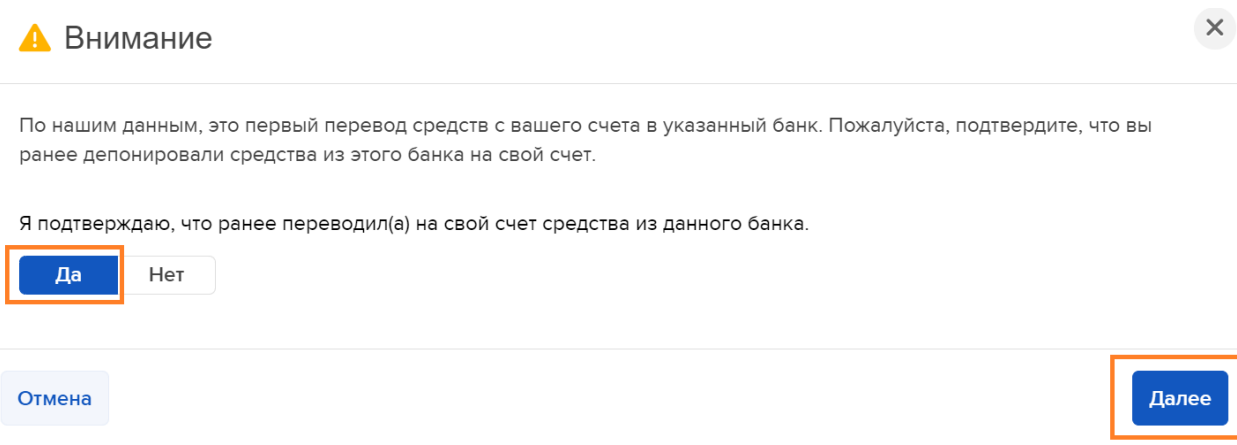

В любом случае отвечаем на вопрос «Да» (я подтверждаю, что ранее переводил(а) на свой счет средства из данного банка) и нажимаем «Далее»

В следующем сообщении можно подтвердить или отказаться от передачи данных в Райффайзенбанк (однако это, в первую очередь, касается случаев, если на счете в IB есть какие-либо российские акции)

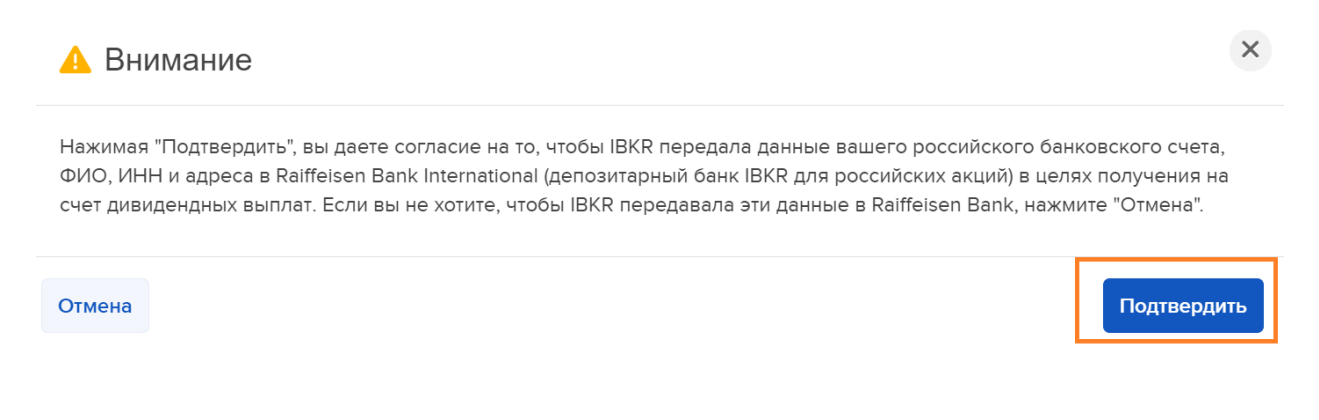

Далее необходимо подтвердить банковские реквизиты для вывода средств:

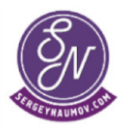

# Ваши реквизиты (Безналичный) требуют подтверждения.

Вы запросили сохранение нижеуказанной информации. Прежде чем она станет доступна для использования, вам необходимо подтвердить свою личность, заполнив обязательные поля.

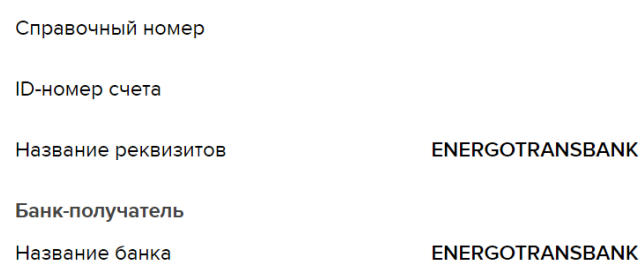

Для этого внизу страницы нужно ввести логин и пароль от счета в IB, а также подтвердить сохранение смс-кодом или кодом из приложения IB (в зависимости от того, какой вариант аутентификации используется при входе на счет в IB):

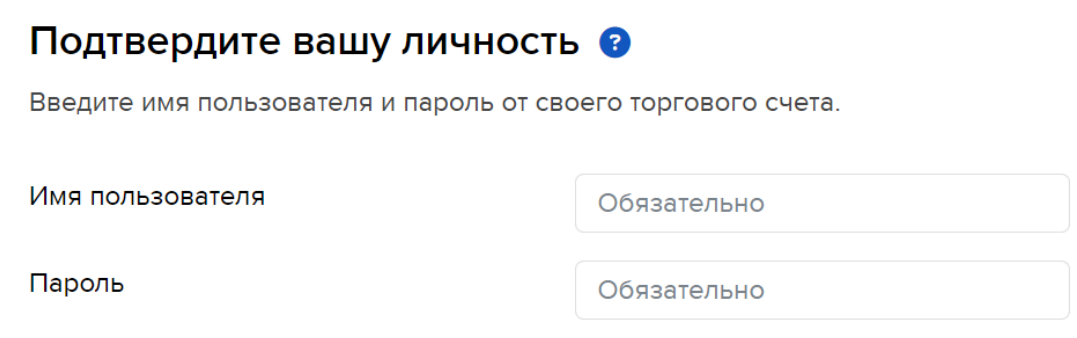

Далее будет предложено загрузить копию банковской выписки, подтверждающей, что со счета, на который планируется вывести средства, ранее делалось пополнение счета в IB.

Однако если такого пополнения не было, можно просто загрузить банковскую выписку или иной документ (например, справку из банка), на котором будет указан номер счета и Ваше имя, и который будет подтверждать, что банковский счет принадлежит именно вам.

Для дополнительной убедительности хорошо, если на этом документе будет стоять печать и подпись представителя банка (хотя это и не всегда обязательно).

Документ можно загрузить или сразу в этом же окне:

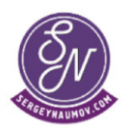

#### Требуется выполнить дополнительные шаги.

Чтобы одобрить ваши инструкции на вывод средств, в целях борьбы с отмыванием денег нам необходимо удостоверить, что вы выводите средства на счет, открытый на ваше имя, и с которого вы ранее вносили средства на счет в IBKR.

Нажмите на кнопку загрузки, чтобы отправить копию банковской выписки, подтверждающей перевод в Interactive Brokers для счета, на который вы хотите вывести средства.

Все остальные данные могут быть скрыты, кроме суммы, вашего имени и номера счета.

Другие сообщения по этому вопросу можно просмотреть в "Центре сообщений".

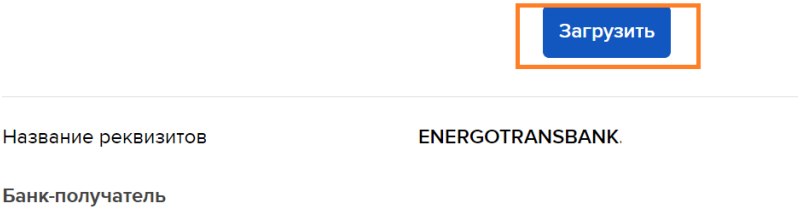

Название банка

**ENERGOTRANSBANK** 

## либо в разделе «Справка» в правом верхнем углу выбрать «Центр безопасных сообщений»

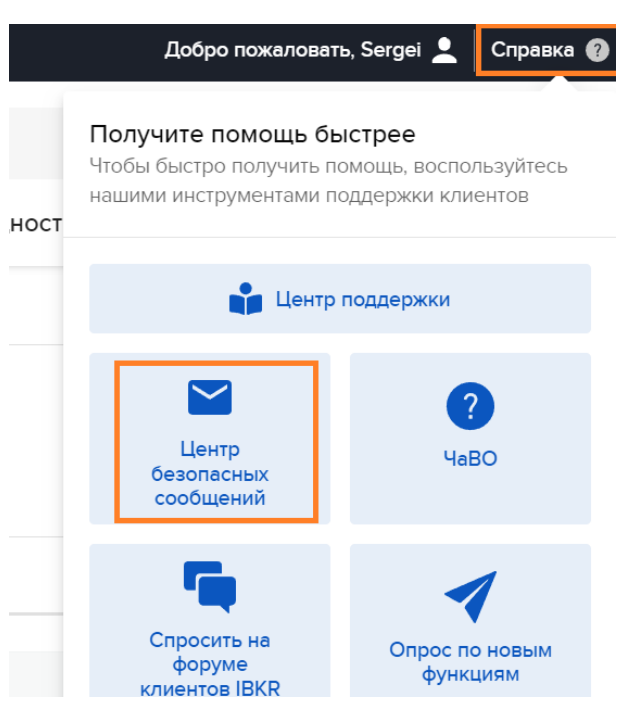

И в открытых тикетах будет сообщение, в котором нужно будет загрузить документ из банка:

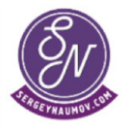

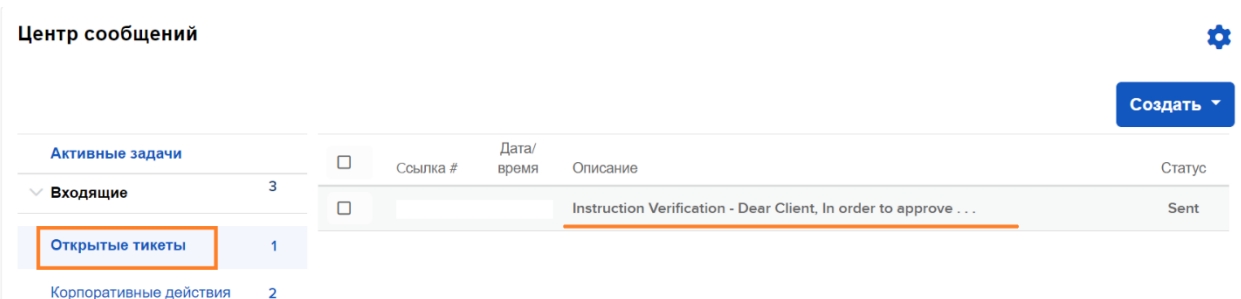

Внутри тикета через кнопку «Ответить» добавляем файл с документом из банка. В тексте ответа можно написать, например, следующее: «Отправил документ из банка, подтверждающий, что данный банковский счет принадлежит мне» (I Sent a document from the bank confirming that this bank account belongs to me)

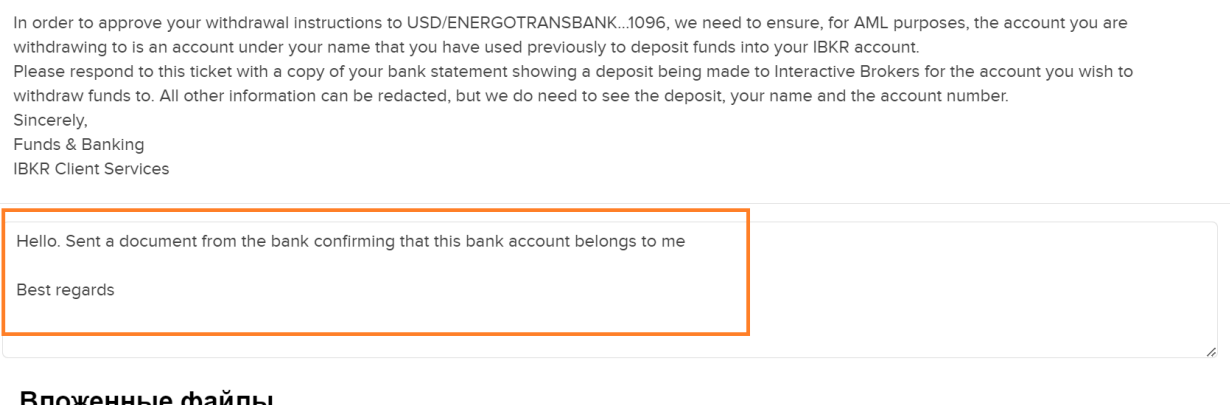

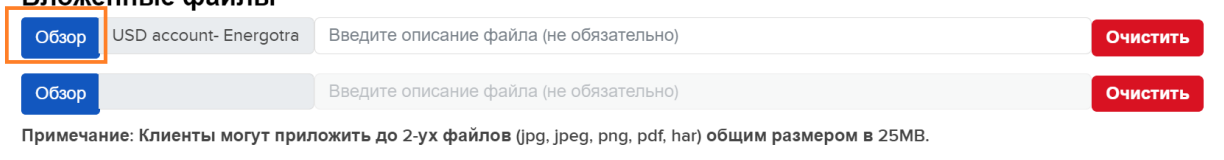

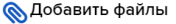

После отправки нужно будет просто ждать, когда от поддержки IB в этом же тикете появится ответ о дальнейших действиях:

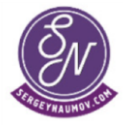

9

Отправить

Отмена

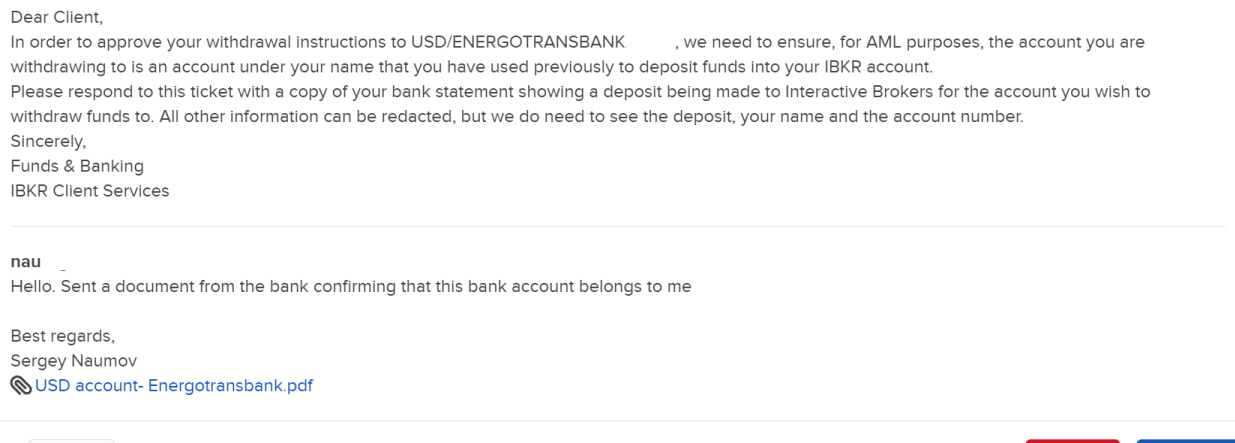

Печать

Удалить Ответить

 $-10$ 

Такой ответ может прийти в течение нескольких дней. В более простом варианте придет сообщение о том, что банковские реквизиты утверждены и доступны для вывода. Однако с высокой вероятностью придет сообщение о том, что нужно позвонить в поддержку IB, голосом подтвердить вывод средств и ответить на некоторые вопросы от поддержки. Телефон русскоязычной поддержки - 8-800- 100-85-56.

Мне, например, задали два секретных вопроса, которые указывались при открытии счета, спросили общую сумму активов на счете, попросили назвать тиккер одной из позиций на счете и количество бумаг по этому тиккеру, название банка, куда выводятся средства, номер банковского счета, куда выводятся средства. После ответов попросили ждать сообщения в личном кабинете IB о том, что реквизиты для вывода утверждены.

**IRCS** Dear Mr Naumov

Thank you for your cooperation with our review. This review has been completed and the withdrawal instruction has been approved.

We value your business and appreciate your prompt attention in assisting with resolving this inquiry.

Regards. Funds and Banking **IBKR Client Services** 

# **Этап 3 – Отправка денежных средств из IB**

После получения сообщения о том, что реквизиты для вывода средств утверждены, можно переходить в раздел «Переводы и платежи»-> «Перевод средств» -> «Вывести средства»:

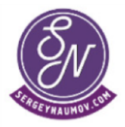

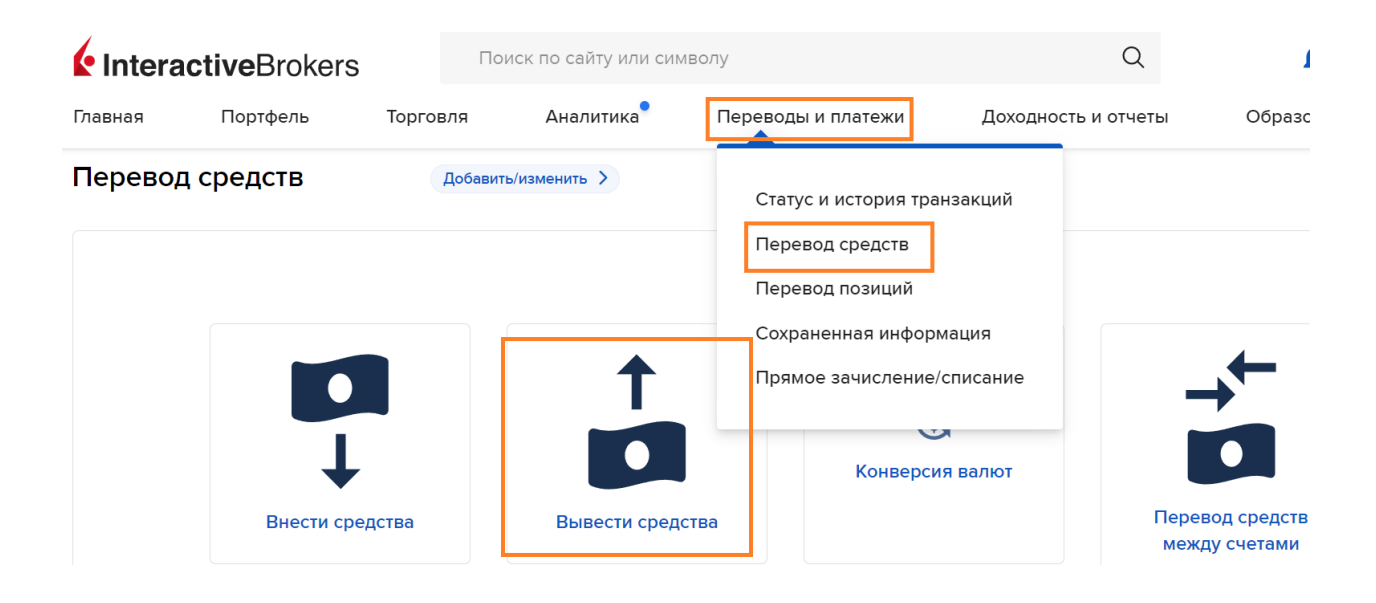

После перехода в раздел с выводом средств будут отображены реквизиты, которые сохранены в Личном кабинете IB.

Там должны отражаться и реквизиты для вывода, которые были утверждены IB после отправки запроса и общения с поддержкой

Далее просто нажимаем на эти реквизиты:

Выберите метод вывода средств, который вы уже использовали:

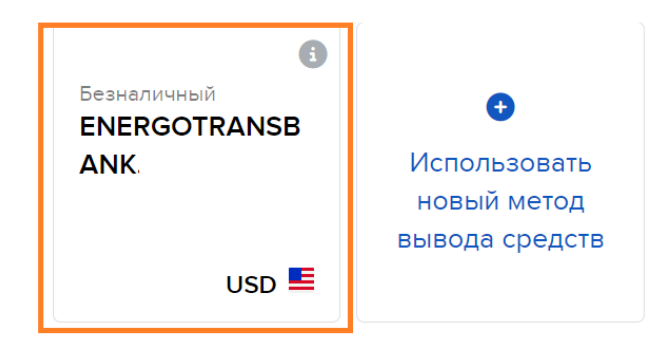

В новом окне указываем сумму вывода и нажимаем на кнопку «Создать Изъятие средств»:

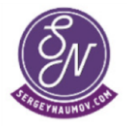

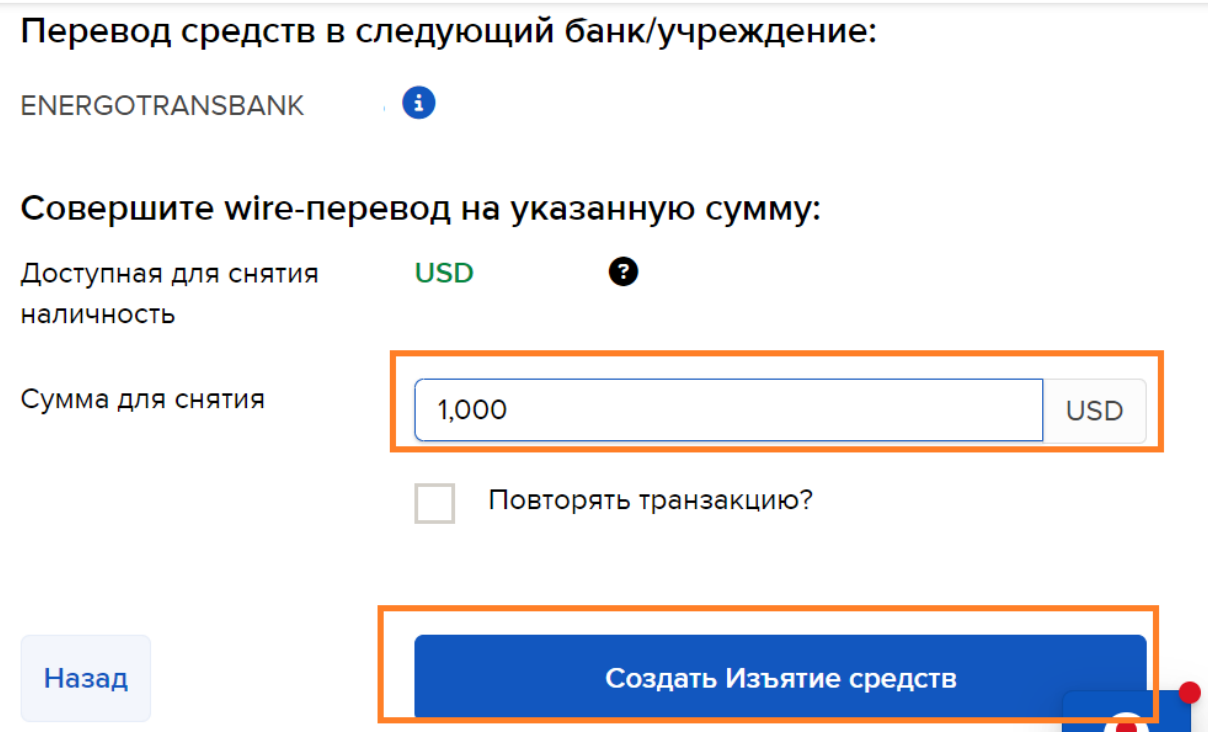

Внизу следующей страницы нужно будет подтвердить вывод средств, введя логин и пароль от счета, а также смс или пин-код в приложении IB.

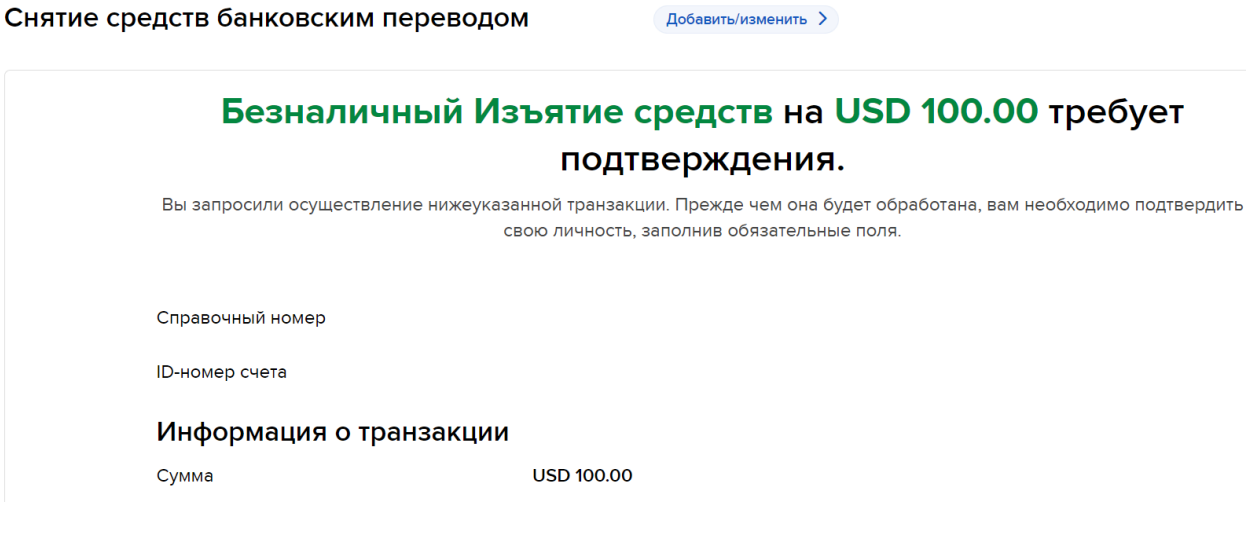

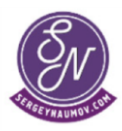

### Подтвердите вашу личность @

Введите имя пользователя и пароль от своего торгового счета.

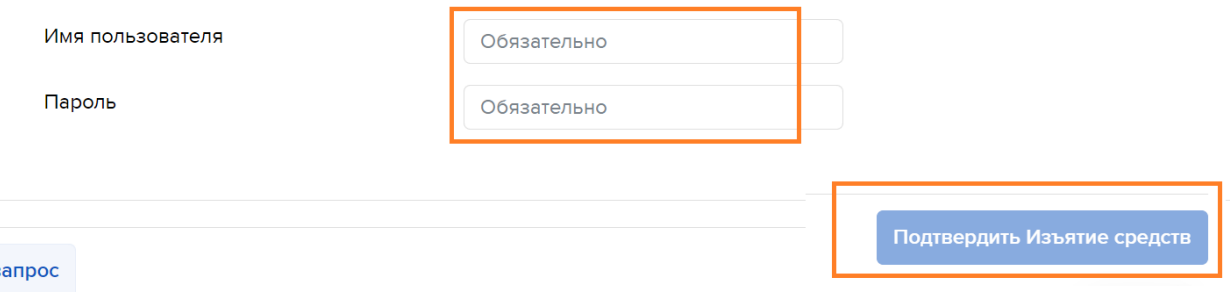

## На следующей странице отобразится информация о сопутствующих комиссиях и прочая юридическая информация:

Сегодняшняя дата: |

#### Нормативное уведомление и расписка

Глава 1073 Закона Додда-Фрэнка (Dodd-Frank Act) обязует компанию Interactive Brokers LLC ("IB") снабжать своих клиентов актуальной информацией, когда те инициируют международный перевод. Она включает в себя разъяснение затрат, присущих подобным транзакциям, ваших прав на отмену, а также процесса подачи жалоб и устранения ошибок. Обратите внимание, что "Другие подсчитанные сборы" не имеют отношения к IB, а могут взиматься посредниками банка получателя для осуществлени перевода. Дополнительные сведения о Законе Додда-Фрэнка и данном уведомлении можно найти в статье КВ2131. Текущее уведомление и свидетельство касается следующих запрошенных вами международных переводов средств:

Справочный номер

Дата доступности

#### Нажимаем «Далее»:

С вопросами и жалобами о методах Interactive Brokers LLC по обработке международных платежей обращайтесь:

Бюро по финансовой защите потребителей Тел.: 855-411-2372 Тел.: 855-729-2372 (TTY/TDD) http://www.consumerfinance.gov/

 $n<sub>po</sub>$ 

### На этом вывод средств будет завершен (внизу нажимаем на кнопку «Завершить»)

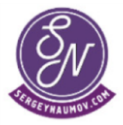

 $-13$ 

Далее

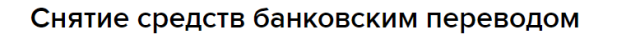

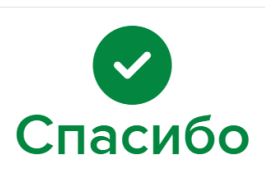

Добавить/изменить >

Запрос отправлен - Безналичный Изъятие средств на

Статус отправленного перевода можно будет отслеживать в личном кабинете IB в разделе «Статус и история транзакций»:

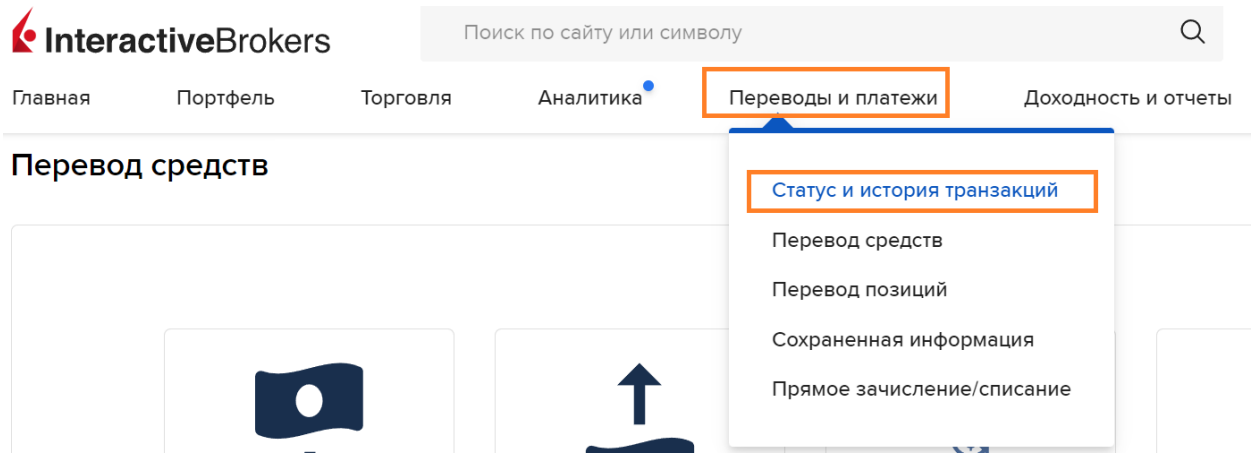

В перечне запрошенных переводов можно увидеть текущий статус того или иного перевода.

### Статус и история транзакций

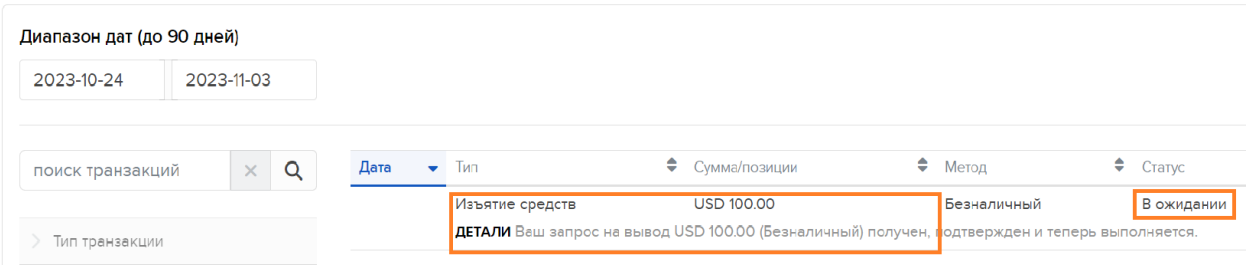

При этом, если «щелкнуть» на сам перевод, можно посмотреть его детали

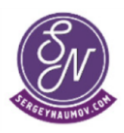

# Ваш запрос на вывод USD 100.00 (Безналичный) получен, подтвержден и теперь выполняется.

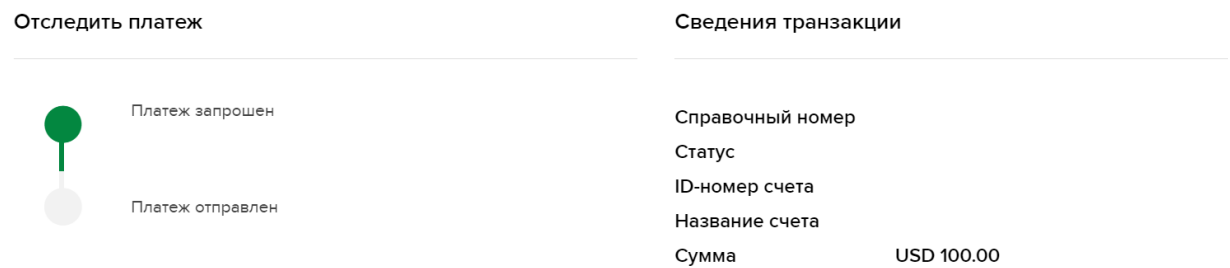

Когда статус платежа станет «Платеж отправлен» можно «ловить» его в банке, в который отправлялись средства.

При этом могут потребоваться документы для общения с валютным контролем банка, поясняющие, откуда именно поступили денежные средства (подтверждение об открытии счета в IB, договор с брокером, отчет брокера об операциях по счету).

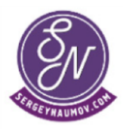